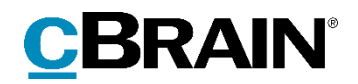

# **F2**

# Release note

Version 7.4.0.63360

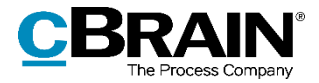

## **Release note til F2 version 7.4.0.63360**

Kære F2-bruger

Velkommen til release note 7.4.0.63360 til cBrain F2.

Vi har med denne version udvidet, forbedret og ændret mulighederne i F2 på en række områder, ligesom vi har rettet uhensigtsmæssigheder. Det gælder både i forhold til F2 Desktop og flere af F2's tilkøbsmoduler.

Nedenfor vises en oversigt over ny og/eller ændret funktionalitet, ligesom de enkelte fejlrettelser gennemgås.

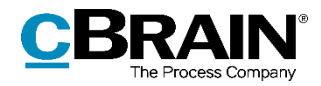

# **Ny/Ændret funktionalitet**

### **F2 Desktop**

- Det er muligt at benytte simpel e-mail ved besvarelse af e-mails. Det vælges i brugerens personlige opsætning, om svar på e-mails skal oprettes i simpel tilstand, det vil sige uden om sagsbehandlingen. Når opsætningen er aktiv, åbner klik på "Svar", "Svar og medtag bilag", "Svar alle", og "Svar alle og medtag bilag" det simple e-mailvindue, også selvom den indkommende e-mail ikke er afsendt i simpel tilstand. Ved besvarelse af e-mailen bibeholdes en eventuel sagstilknytning, selvom denne ikke er synlig i simpel tilstand.
- Det er muligt at benytte simpel e-mail ved videresendelse af e-mails. Det vælges i brugerens personlige opsætning, om videresendelse af e-mails skal oprettes i simpel tilstand, det vil sige uden om sagsbehandlingen. Når opsætningen er aktiv, åbner klik på "Videresend" det simple e-mailvindue, også selvom den indkommende e-mail ikke er afsendt i simpel tilstand. Ved videresendelse af e-mailen bibeholdes en eventuel sagstilknytning, selvom denne ikke er synlig i simpel tilstand.
- Indbakken opdateres nu automatisk, når en bruger har menupunktet "Læseadgang til alle akter" slået til.
- Brugere med rollen "Kan slette alt på sager" kan nu slette sager, selvom de er låst.
- Forbedret ydelse ved flytning af akter og sager til mapper.

### **F2 Bestilling**

 Ved oprettelse af en svarakt er det nu muligt at ændre den forudvalgte indstilling for svaraktens bilag. Konfigurationen gør det muligt at markere enten "Vedlæg en kopi af bilagene", "Vedlæg som aktbilag" eller "Vedlæg som PDFbilag" på forhånd i dialogen "Ny akt". Konfigurationen foretages på systemniveau og udføres i samarbejde med cBrain. Bemærk: I F2 Touch benyttes den valgte indstilling automatisk. Før var indstillingen altid "Vedlæg en kopi af bilagene".

### **F2 Godkendelser**

 Det er nu muligt at få vist en advarsel, når en bruger forsøger at sende en akt med en igangværende godkendelse. Konfigurationen udføres i samarbejde med cBrain. Bemærk: Konfigurationen er kun mulig i F2 Desktop.

### **F2 Tilgængelighed**

 Metadatafelter med elementer, såsom "Sag" og "Aktparter", understøtter nu intern tastaturnavigation i læsetilstand. Dermed kan der navigeres i feltet med piletasterne, så individuelle elementer kan markeres. Når et element er markeret, kan højrekliksmenuen åbnes med Shift+F10 ligesom i redigeringstilstand. Det betyder, at alle elementer i disse felter nu kan læses af en skærmlæser i både læsetilstand og redigeringstilstand.

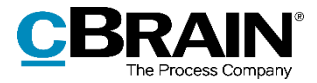

### **F2 Touch**

- Titel på chats og noter viser nu antal deltagere sammen med deltagernes initialer.
- Når en svarakt til en bestilling oprettes i F2 Touch, vælges bilagenes format automatisk ud fra organisationens valg af indstilling, dvs. enten som kopi, som aktbilag eller som PDF.

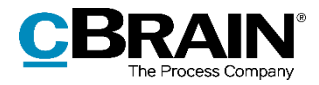

# **Fejlrettelser**

### **F2 Desktop**

- Håndtering af fejl, der forårsagede, at F2 foreslog brugeren at oprette en ny version af akten på grund af dokumentændringer, selvom aktens dokumenter ikke var ændret.
- Håndtering af fejl, der forårsagede, at en e-mail afsendt i simpel tilstand til en ekstern part blev vist forkert, hvis en signatur var manuelt indsat i e-mailen.
- Håndtering af fejl, der forårsagede, at F2 lukkede, hvis der blev valgt en emailmodtager med en jobrolle, som for nyligt var blevet deaktiveret.
- Håndtering af fejl, der kunne forårsage, at en sag fremsøgt via chatindhold på en akt ikke blev vist i resultatlisten.
- Håndtering af fejl, der forårsagede, at det var muligt at slette teams og enheder, selvom de var en del af adgangsbegrænsningen på en sag.
- Håndtering af sjælden fejl, der kunne forårsage, at F2 lukkede, når et dokument blev lukket samtidigt med dets akt.
- Håndtering af fejl, der forårsagede, at tryk på tasten pil ned ikke fungerede korrekt i felter med flere linjer såsom "Til" eller "Aktparter". Det er nu muligt at skifte linje i felterne ved hjælp af tasten. Når markøren er placeret efter feltets sidste element, og der trykkes pil ned, vises en dropdown-liste med yderligere partsforslag.
- Håndtering af sjælden fejl, der forårsagede, at F2 ikke reagerede, når brugeren forsøgte at lukke programmet.
- Håndtering af fejl, der kunne forårsage, at billedfiler ikke blev indsat i e-mails i simpel tilstand ved brug af "Indsæt" i højrekliksmenuen eller tastaturgenvejen  $Ctrl + V$ .
- Håndtering af sjælden fejl, der forårsagede, at F2 ikke kunne generere en PDF af en Excel-fil.
- Håndtering af fejl, der forårsagede, at søgeresultaterne forsvandt fra en resultatliste med aktvisning, hvis der efterfølgende blev valgt en filtreringsmulighed og derefter skiftet til avanceret søgning.
- Håndtering af fejl, der kunne forårsage, at visning af billeder i et akt- eller godkendelsesdokument fejlede, når akten blev gemt.
- Håndtering af fejl, der forårsagede, at det ikke var muligt at scrolle i dropdownmenuer i f.eks. filtreringsfelter.
- Håndtering af sjælden fejl, der kunne forårsage, at F2 lukkede efter dialogen "Relaterede akter" blev åbnet, og akten derefter blev gemt.
- Håndtering af fejl, der forårsagede, at det ikke var muligt at skrive øverst i aktvinduets skriverude ved besvarelse af en e-mail, hvis akten blev gemt uden rettelser og derefter sat i redigeringstilstand igen.

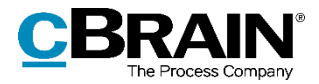

- Håndtering af fejl, der i visse tilfælde forårsagede, at en bruger ikke kunne gå på vegne af andre brugere.
- Håndtering af fejl, der forårsagede, at billeder i e-mails oprettet og sendt i F2 ikke kunne vises i Gmail.
- Håndtering af fejl, der forårsagede, at der i tooltippet til knappen "Udskriv" i hovedvinduet stod, at funktionen var deaktiveret, selv når den var aktiv.
- Håndtering af fejl, der forårsagede, at distributionslister ikke blev foldet ud ved oprettelse af en chat via "Chat til alle".
- Håndtering af fejl, der forårsagede, at opsætningsmuligheden "Husk bredden af dokumentområdet" under "Forsendelse, der er under behandling" optrådte en ekstra gang, hvis licensen til F2 Godkendelser ikke var aktiveret.
- Håndtering af fejl, der forårsagede, at valgte chatdeltagere blev vist med e-mail i stedet for rolle og enhed, når de pågældende chatdeltagere blev vist som forslag til chatdeltagere på en anden chat bagefter.
- Håndtering af fejl, der forårsagede, at e-mails med links til dokumenter på SharePoint ikke kunne importeres.

#### **F2 Godkendelser**

 Håndtering af fejl, der forårsagede, at knappen "Tilføj godkendelse" var synlig i dialogen "Ny akt", selvom licensen ikke var aktiveret.

#### **F2 REST**

 Håndtering af fejl, der forårsagede, at det via F2 Rest ikke var muligt at sætte en sikkerhedsgruppe via partsnummer på en nyoprettet sag.

### **F2 Sagsskabeloner, Editor**

 Håndtering af fejl, der forårsagede, at en bruger, der oprettede en sag via sagsskabelon, ikke kunne angive sin egen myndighed i adgangsbegrænsningen.

### **F2 Selvbetjening**

- Håndtering af fejl, der forårsagede, at dokumenter i PDF-format ikke blev vist korrekt i browseren på iPhone og iPad.
- Håndtering af fejl, der forårsagede for mange linjer i opsummeringsbilag, og at vedhæftede dokumenter ikke blev vist.

### **F2 Tilgængelighed**

 Håndtering af fejl, der forårsagede, at indholdet af visse autoudfyldningsfelter ikke blev læst op af skærmlæsere.

### **F2 Touch**

Håndtering af sjælden fejl, der forårsagede, at en akt ikke kunne gemmes.

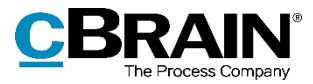

- Håndtering af fejl, der forårsagede, at aktdokumenter i F2 Touch ikke havde samme standardskrifttype som i F2 Desktop.
- Håndtering af fejl, der i visse tilfælde forårsagede, at billeder i signaturer manglede, efter en akt blev gemt eller sendt.